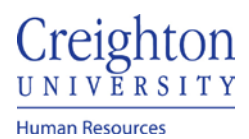

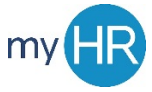

## **Approve Employee Timecard**

Approve employee timecards via email notification, bell notification, and Things to Finish

## **Email Notification**

- 1. Manager receives email notification for employee's timecard
- 2. Review timecard detail and Approve or Reject

### Actions: Approve | Reject | Request More Info

Approval of Payroll Time Entries for Benjamin Caxton from 2020-11-21 to 2020-12-04

#### **Details**

Assignee Jillian Borman From bcaxton Assigned Date 12/2/20 7:25 AM

Task Number 3784225

### **Recommended Actions**

**Payroll Time Entries for Approval** 

A Person Information

#### Time Card Details

Time Card Period 11/21/20 - 12/4/20

Status Submitted

#### **Resubmission Status**

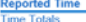

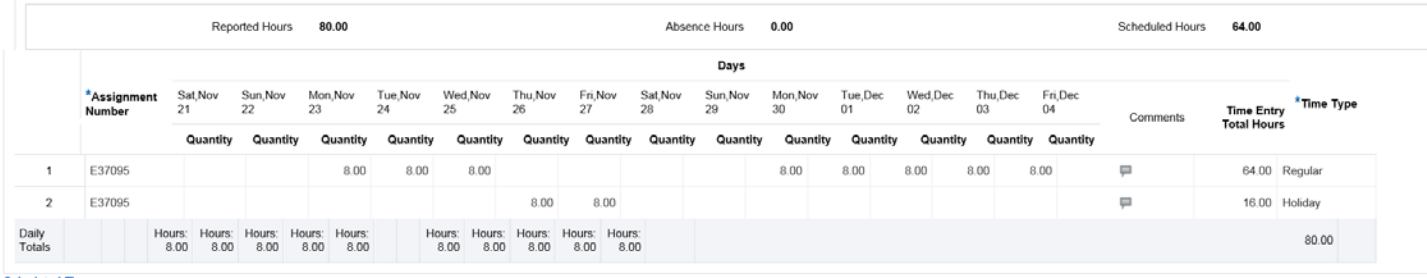

Time Card Comments<br>Resubmission Reason

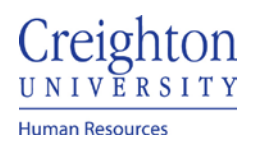

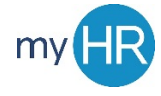

# Page **2** of **4**

### Bell Notification:

- 1. Log into myHR
- 2. Click the Bell Notification Icon

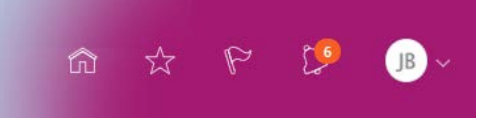

3. Click the hyperlink to view timecard details

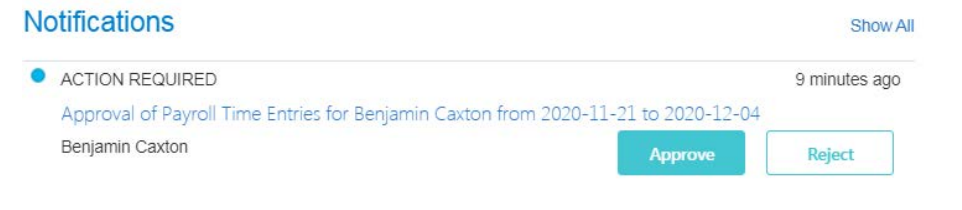

4. View timecard information and approve or reject

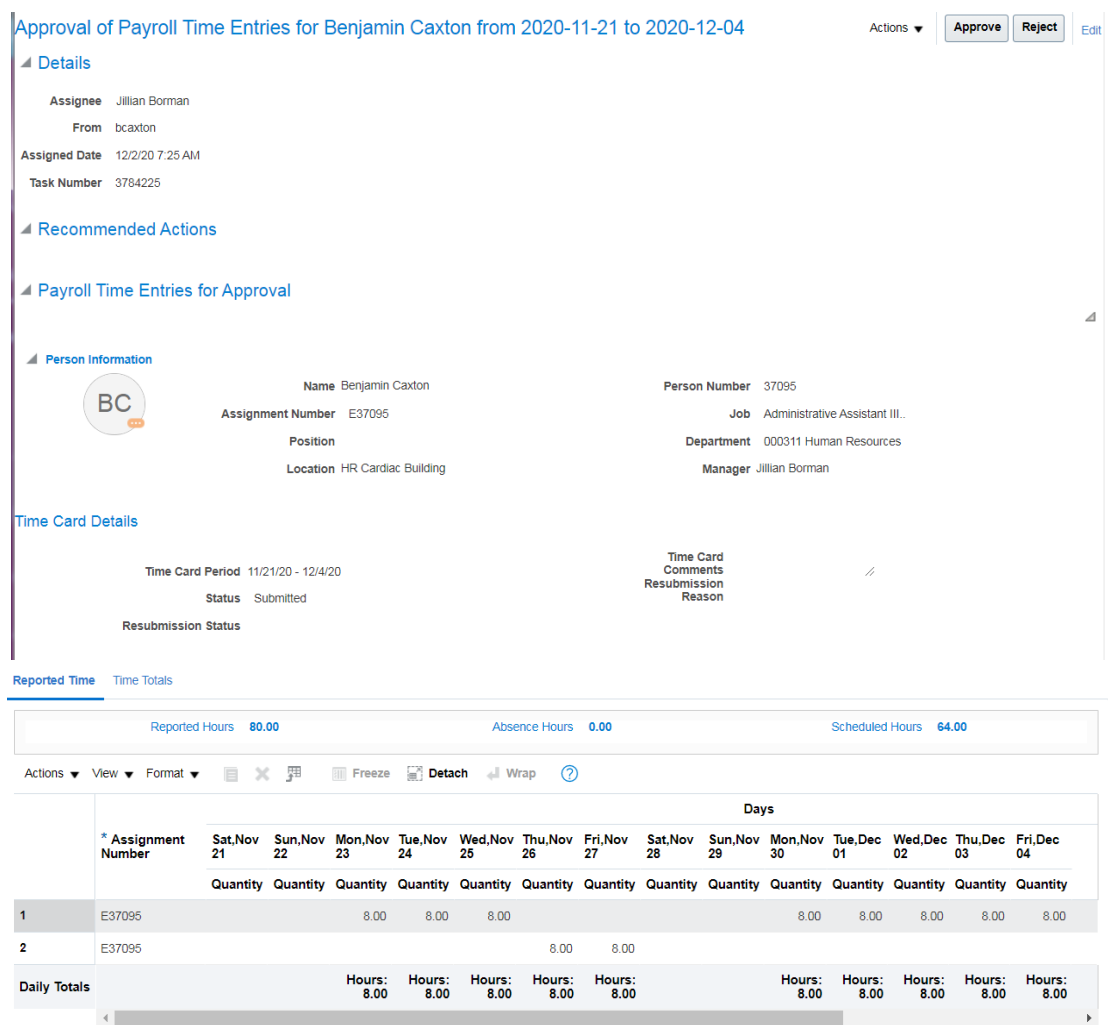

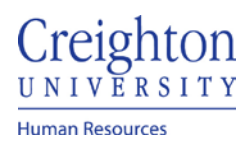

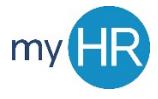

# Things to Finish

- 1. log into myHR
- 2. Scroll down to 'Things to Finish'

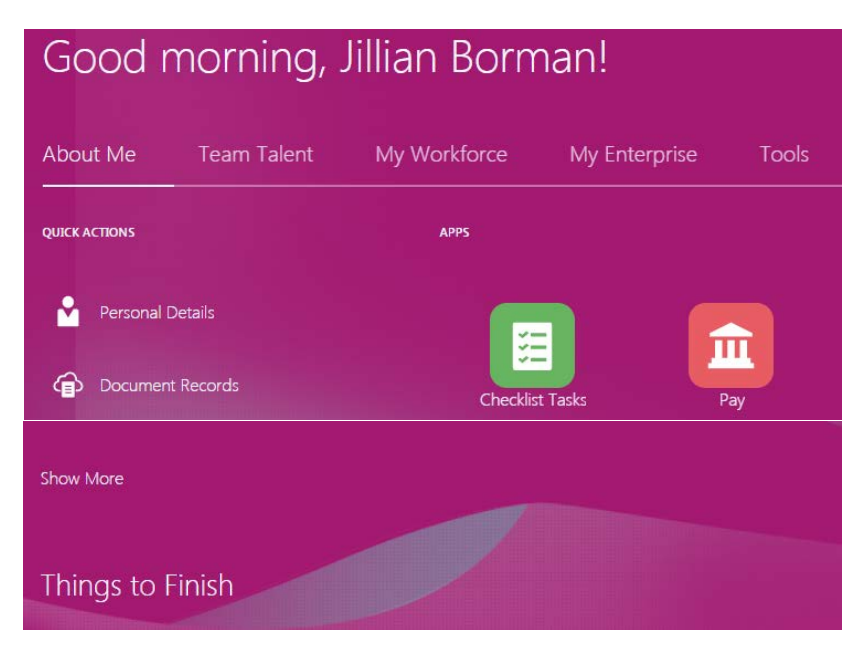

3. Click the hyperlink to view timecard details

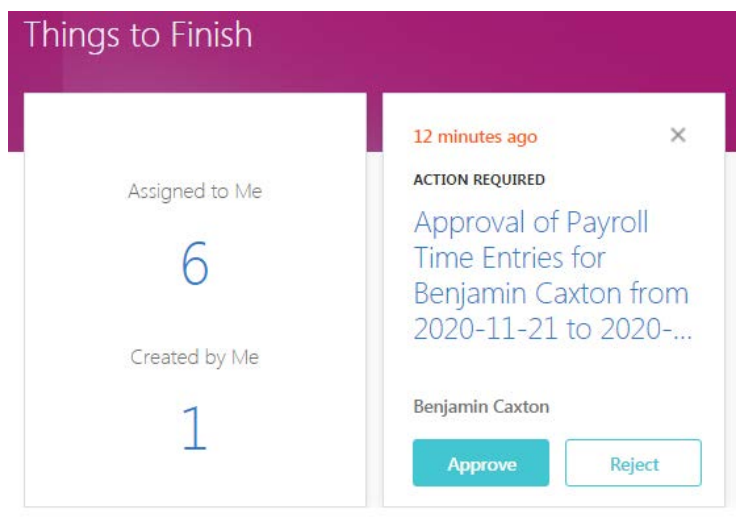

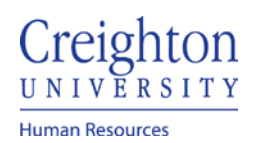

4. Review timecard and approve or reject

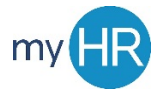

### Page **4** of **4**

Approval of Payroll Time Entries for Benjamin Caxton from 2020-11-21 to 2020-12-04 Actions  $\blacktriangledown$ Approve Reject Edit  $\triangle$  Details Assignee Jillian Borman From bcaxton Assigned Date 12/2/20 7:25 AM Task Number 3784225 ▲ Recommended Actions **4 Payroll Time Entries for Approval**  $\Delta$ Person Information Name Benjamin Caxton Person Number 37095 **BC** Job Administrative Assistant III. Assignment Number E37095 Position Department 000311 Human Resources Location HR Cardiac Building Manager Jillian Borman Time Card Details **Time Card** Time Card Period 11/21/20 - 12/4/20 Comments<br>Resubmission // **Status** Submitted Reason **Resubmission Status** 

#### Reported Time Time Totals

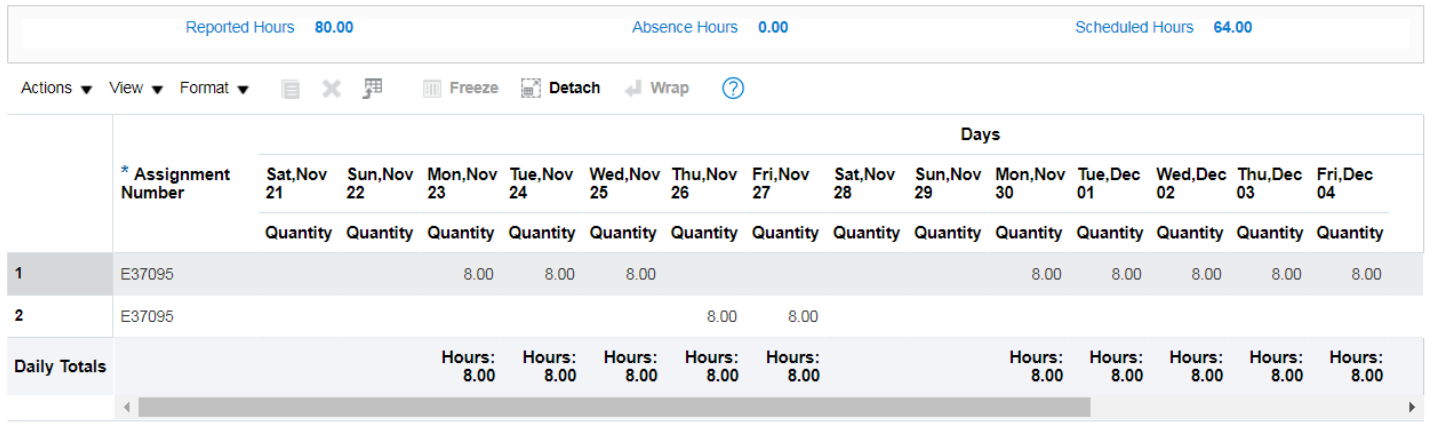